# Using PING with Paired-End sequencing data

Xuekui Zhang\*, Sangsoon Woo<sup>†</sup>, Raphael Gottardo<sup>‡</sup>and Renan Sauteraud<sup>§</sup>

April 30, 2018

This vignette presents a workflow to use PING for analyzing paired-end sequencing data.

# Contents

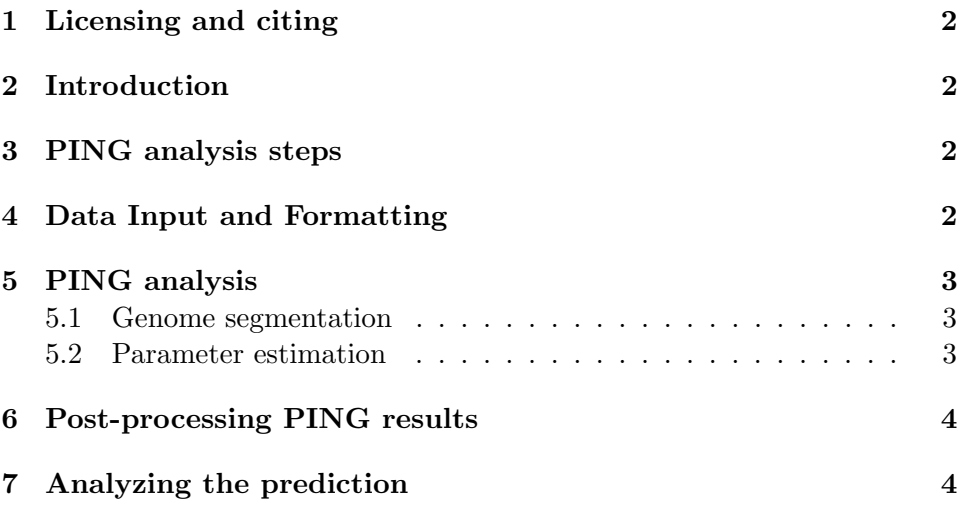

<sup>\*</sup>ubcxzhang@gmail.com

swoo@fhcrc.org

rgottard@fhcrc.org

<sup>§</sup> rsautera@fhcrc.org

#### <span id="page-1-0"></span>1 Licensing and citing

Under the Artistic License 2.0, you are free to use and redistribute this software.

If you use this package for a publication, we would ask you to cite the following:

Xuekui Zhang, Gordon Robertson, Sangsoon Woo, Brad G. Hoffman, and Raphael Gottardo. (2012). Probabilistic Inference for Nucleosome Positioning with MNase-based or Sonicated Short-read Data. PLoS ONE 7(2): e32095.

## <span id="page-1-1"></span>2 Introduction

For an introduction to the biological background and PING method, please refer to the other vignette: 'The PING user guide'. Because the structure of paired-end sequencing data requires a slightly different treatment , we are separately presenting how to use PING for these data in this vignette.

#### <span id="page-1-2"></span>3 PING analysis steps

A typical PING analysis consists of the following steps:

- 1. Extract reads and chromosomes from bam files into a GRanges object.
- 2. Segment the genome into candidate regions that have sufficient aligned reads via 'segmentPING'
- 3. Estimate nucleosome positions and other parameters with PING
- 4. Post-process PING predictions to correct certain predictions

As with any R package, you should first load it with the following command:

> library(PING)

## <span id="page-1-3"></span>4 Data Input and Formatting

As with the Single-End PING, the input used for the segmentation step is a GRanges object.

Because sequencing data often comes in the form of BAM files, in the PICS package, we provide a function called bam2gr to convert these files into GRanges objects with all the appropriate information. A small BAM file including a region of yeast's chromosome I is provided to be used as an example in this vignette.

```
> yeastBam <- system.file("extdata/yeastChrI.bam", package = "PING")
```

```
> library(PICS)
> gr <- bam2gr(bamFile = yeastBam, PE = TRUE)
```
gr is a GRanges object containing all the reads from the .bam file.

Note that this function will also work for single-end sequencing data and the argument PE should be set to TRUE when dealing with paired-end data.

## <span id="page-2-0"></span>5 PING analysis

#### <span id="page-2-1"></span>5.1 Genome segmentation

PING is used the same way for paired-end and single-end sequencing data. The function segmentPING will decide which segmentation method should be used based on the arguments provided. When dealing with paired-end data, four new arguments have to be passed to the function: islandDepth, min\_ cut and max\_cut for candidate region selection. These arguments control the size and required coverage for a region to be considered as a candidate.

In order to run segmentPING, we have to subset our GRanges object to have a single chromosome

```
> grI \leq gr[seqnames(gr) == "chrI"]
> seqlevels(grI) <- "chrI"
> segPE <- segmentPING(grI, PE = TRUE)
```
It returns a segReadsListPE object.

#### <span id="page-2-2"></span>5.2 Parameter estimation

Parallelisation will also work with paired-end data. In what follows, we assume that parallel is installed on your machine. If it is not, the first line should be omitted and calculations will occur on a single CPU.

> library(parallel)

> ping <- PING(segPE, nCores = 2)

The returned object is a pingList, which will go through a post-processing step using postPING function.

# <span id="page-3-0"></span>6 Post-processing PING results

```
> PS = postPING(ping, segPE)
[1] "No regions with pingerror"
[1] "No predictions with atypical delta"
[1] "No predictions with atypical sigma"
The 32 regions with following IDs are reprocessed for Boundary problems:
[1] 18 19 20 38 42 46
```
The result output of postPING is a dataframe that contains estimated parameters of each nucleosome.

# <span id="page-3-1"></span>7 Analyzing the prediction

PING comes with a set of tools to export or visualize the prediction. Here, we only show how to export the results into bed format for further analysis and how to make a quick plot to summarize the nucleosome prediction. For more information on how to export the results or make more complex figures, please refer to the section 'Result output' of PING vignette.

The function makeRangedDataOutput offers a simple way to convert the prediction results into a RangedData objec that can be exported into a file using the rtracklayer package.

```
> rdBed <- makeRangedDataOutput(PS, type = "bed")
> library(rtracklayer)
> export(rdBed, "nucPrediction.bed")
```
The exported file includes all information about the predicted nucleosomes, which are already automatically ranked by their score.

For paired-end sequencing data, the bult-in plotting function plotSummary can be used to visualize the predicted nucleosome positions obtained from postPING function.

> plotSummary(PS, ping, grI, chr = "chrI", from = 149000, to = 153000)

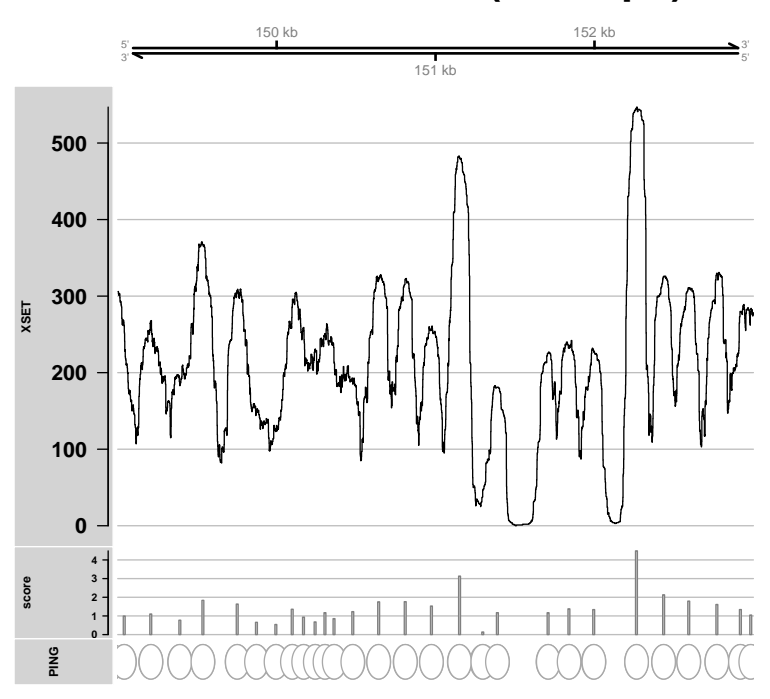

**chrI:149000−153000(4000bps)**

All the arguments for this function will work for Paired-end data as well. Refer to PING vignette and the man page ?plotSummary for more information.